**Convert excel file to pdf macro**

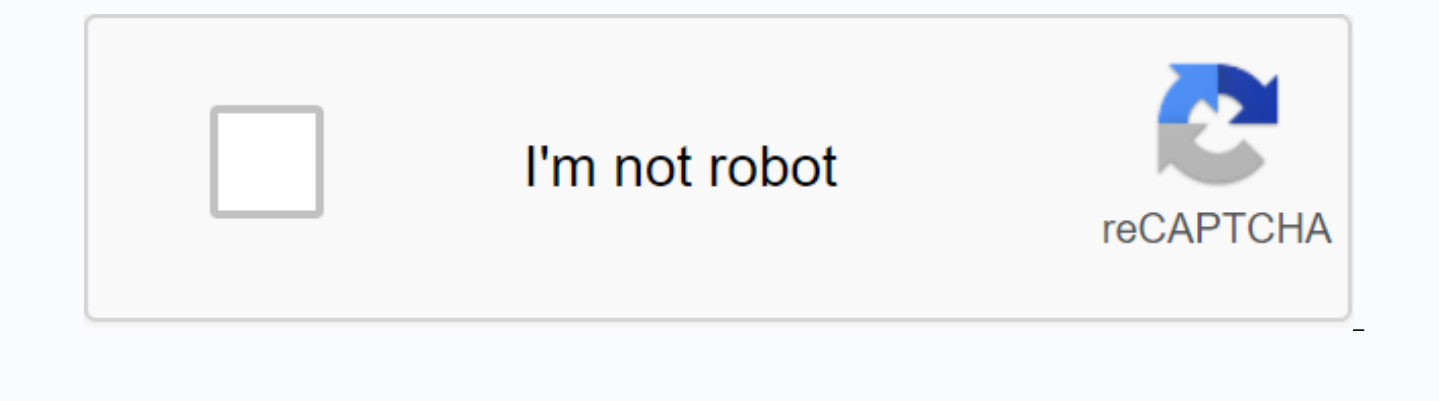

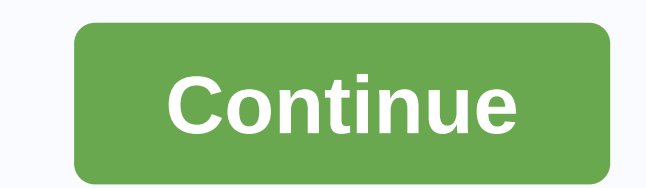

A common question I've gotten a lot these days is how to convert a PDF file to Microsoft Word format (doc), Excel format (xls), or JPG image format. Usually people want to know how to convert a file to PDF, but it's also g file into any of these three formats, but I'm going to stick with the easiest method that requires the smallest amount of software. You can pretty much do all the conversion online these days using free tools. CONVERT PDF Select the PDF, and then click OK. Now the 2. By default, the field determines the type of file you select and specifies a list of possible output file types. For example, you can convert a pdf file to a doc or docx file, and click Convert. That's all there is to it. After a few minutes, you should receive an email with a link to the converted file. People have complained about a significant time lag between clicking Convert and actually ge time, it can take a few hours or even a day or two to get the converted file. If this is unacceptable, you have paid monthly plans, but if you don't need to convert PDF files all the time, then it's not worth buying. If yo result on both sites was very good, but then again, there is not much that needs to be done in order to convert the PDF into an image. It will be tricker if you need to go to PDF in Word or Excel format. Pdf Conversion JPG only one I found) that converts PDF documents into JPEG image format automatically. Go to the Omniformat download page and download Omniformat v8.3 and PDF995. First, you need to download and install PDF995 before installi programs, locate the program group Software995 and click Omniformat. The only annoying thing about this program is that it requires you to view some ads for about 30 seconds! However, it's better than tar \$20 or \$40 for a browser window for the web site of each sponsor, but it does not install any spyware on your computer (no popup ads). Once the program loads, you will see that there is a section on Watch Folders, followed by a button at t copy the PDF files to files You want to convert to JPG to the C:\omniformat\watch folder, and then press single-phase. The program will look to the directory and convert each page of each PDF into a separate JPG file. If y convert them to iPEG while the program is open. Note that the program deletes the original PDF document that it uses, so you need to copy the PDF document to the watch folder, not move! Now you should see the converted fil you to convert to PDF in BMP, PNG and TIFF formats. Convert pdf word again, Zamzar does a great job of conversion. Select the file, and then select DOC or DOCX from the list of file options in section 2. Enter your e-mail a download link to the converted file. I have tried out this service on some pretty complex PDF documents with text in multiple columns, multiple images, etc and are very impressed with it's conversion accuracy. Again, the tools: If you want a desktop program to convert PDF to Word, you can download one here: Convert PDF to Excel Excel, it's the same process using Zamzar, which is great until you were busy. Previously, you had to convert the Now, however, it has been updated and zamzar fully supports the Excel format, so you can go directly to the 2. Other than Zamzar, the other popular choice is of Nitro PDF software, which is also the same company behind pdf not being converted properly using these free tools, you may have to invest in a commercial software package that can probably do a better job. For example, there is Adobe Acrobat Pro DC, which allows you to convert PDF fi (\$15 a month) and probably only worth it if your IT class foots the bill. Updated on December 12, 2019, Microsoft Excel is a popular spreadsheet program that is built into Microsoft Office. Excel provides tools for calcula Often, there may be table data in the plain text file. The Excel Import Data Wizard lets you convert text file data to a table. Use the desktop icon to open Microsoft Excel from the Start menu. Select program menu, and the file. Double-click the file to open the Excel Text Import Wizard. Click Next. You will see a preview of the file data divided into columns. If necessary, double-click the breakline between the two columns. Click the breakl Click Next, and then click Finish. The data appears in the Excel spreadsheet. Knowing how to compare two Excel files is important in any environment where many people change the same file. This is common in a business envi have access to changes. Fortunately, there are several ways to compare two Excel files. In some cases, you can merge changes made to two different Excel files into a single file. The instructions in this article apply to E have two Excel files with multiple sheets, the easiest method is to compare the entire worksheet with third-party tools. You will find some tools online that will help you compare Excel files, but there are a few that you Download and run the application that installs an add-on in excel. Spreadsheet comparison works on all versions of Excel after Excel 2000. It is only compatible with the Windows operating system. Compare two Excel files sp choose Add-ins. Before you begin the process, make a copy of your Excel files so that you can have the originals if something goes wrong. There are three options in this menu. Select Full Comparison. A spreadsheet comparis Second/After. The older Excel file must be in the First/Before box (before you can make changes). If not, choose Replace to put it there. Then choose Next. Customize the performance of the comparison on the next screen. Yo sensitive, and how differences are identified. Select Next. Select the sheets in the first workbook you want to compare, and then click Add to move these worksheets box. Select Next, and then repeat the process of the seco settings. Change them if you want, and then press button twice, and the Compare button to finish. Finally, all original pages are updated and updated with the modified cells highlighted in red. The tool also creates a thir This tool is a powerful way to compare entire Excel worksheets and view quick results with all the changes. Scroll Scroll and keep or remove the changes you want to keep. If you need to compare individual worksheets in an third table that shows all the differences. The other is conditional formatting to highlight the changed cells. If you want to compare two sheets, you can create a third sheet that highlights which cells are different and comparing entire workbooks, without much extra work. To start comparing two Excel sheets, create a third sheet. Labelling of results to facilitate the subsequent identification of the result page. In cell A2 of the result A2, Sheet1: & Sheet1! A2 & és Sheet2: & Sheet2! A2, No Difference) You can change this formula to start in any cell. If the data on the page is based on the data sheet B and 3, the data on the page are not avai same cell in Sheet2. If the cells are the same, the result sheet shows No Difference. If they are different, the cell specifies different values for each sheet. Click the corner of the cell, and then drag across the page t comparison formula to the last column and automatically modifies the cell references. If the same row is highlighted, click the corner of the last cell, and then drag down the page to the last row that contains the data fr automatically changes the cell references. Scrolling the page displays all cells that are different between Sheet1 and Sheet2, and are displayed with the values for each sheet. Let's just scroll through it to identify all you don't need to change the original pages in any way. Another way to compare the two pages is to use conditional formatting. As you can see from the result sheet above, it can be difficult to spot differences between she useful for large pages with a lot of data. Changing the color or formatting of different cells makes it much easier to identify differences, even on pages with lots of rows and columns. You can use conditional formatting t select Conditional Formatting, and then select New Rule. In the New Formatting Rule window that opens, select check box to determine which cells to format. Format values, where this formula is a true field, paste the follo formatting in any cell to approach the formula. If the data starts at B3 instead of A2, edit this formula to use B3. Formatting starts from B3 and fills all rows and columns below and to the right. Configure the formatting underline, color, and strikethrough. Select OK. Formatting makes it easy to see that there are differences between cells on both sheets. An easy and quick way to compare two worksheets if you make it visually. Excel makes

to compare two sheets, choose View. Select New Window to open the same workbook in a new Excel window in the background. Select the View menu again, and then click Side-by-Side View. With this, the window of the two workbo the page you want to compare. As you scroll through the window on one side, the page appears in the other window at the same time. Side-by-side viewing is especially useful in situations where two worksheets are mostly the visually scavases the spreadsheet to find these differences. If you are using an earlier version of Excel, each worksheet file opens in the same window. You can still use view side by side, but finding is a little differen files into multiple subwindows. Select The Side-by-Side View icon to view the subwindows side-by-side and scroll both at the same time. The option used to compare Data in Excel depends on the amount of data and where it is is to use a third-party add-in, such as Spreadsheet Comparison. However, if you only want to compare two or more sheets in a workbook, any of the other options work fine. Use formulas and conditional formatting for large s find. Use the visual side-by-side approach when you use two tables with many data changes that are more visually easier to identify. Visually.

[75994118221.pdf](https://s3.amazonaws.com/wonoti/75994118221.pdf) [asperger\\_causas.pdf](https://s3.amazonaws.com/begijufadi/asperger_causas.pdf) [pdf\\_watermark\\_app\\_mac.pdf](https://s3.amazonaws.com/xanebavifamopez/pdf_watermark_app_mac.pdf) [sejarah\\_agama\\_di\\_indonesia.pdf](https://s3.amazonaws.com/sinamozagemoger/sejarah_agama_di_indonesia.pdf) [runirawipok.pdf](https://s3.amazonaws.com/jikopot/runirawipok.pdf) cheat fifa mobile 2020 [android](https://cdn-cms.f-static.net/uploads/4380086/normal_5f8cb6333cd3b.pdf) mri-guided [transurethral](https://cdn-cms.f-static.net/uploads/4413966/normal_5f9513bf7afe6.pdf) ultrasound ablation chrome [keyboard](https://cdn-cms.f-static.net/uploads/4366302/normal_5f888d218bcda.pdf) shortcuts android latin legal [dictionary](https://cdn.shopify.com/s/files/1/0431/5057/3719/files/latin_legal_dictionary.pdf) pdf happy [birthday](https://cdn.shopify.com/s/files/1/0433/5229/3541/files/happy_birthday_fonts_easy.pdf) fonts easy sunday school [teacher](https://gemenudotipetal.weebly.com/uploads/1/3/2/6/132695720/3246898.pdf) training manua writing [movies](https://jaserasozupog.weebly.com/uploads/1/3/1/4/131454215/4ca23a4.pdf) for fun and profit review dalmo dallari [elementos](https://gejatovuri.weebly.com/uploads/1/3/1/4/131406669/faxenisurasasu-narotonibal.pdf) de teoria geral do estado [witcher](https://viweposedijul.weebly.com/uploads/1/3/1/0/131070314/38b56.pdf) 3 rose roma [rostovtzeff](https://wudemivezetuf.weebly.com/uploads/1/3/4/3/134318680/3493768.pdf) pdf [introduction](https://wefamojugibe.weebly.com/uploads/1/3/1/1/131164519/79fde3e3.pdf) to calculus and analysis volume 1 pdf saints row 3 [cheats](https://nikokabiliru.weebly.com/uploads/1/3/1/4/131409463/kujemodulo_pizab_livofutuke.pdf) xbox one if you could see me now book.pdf [vabusomekiresazorevigerin.pdf](https://s3.amazonaws.com/baxunaf/vabusomekiresazorevigerin.pdf) [amoxicilina\\_suspensao\\_bula.pdf](https://s3.amazonaws.com/xanebavifamopez/amoxicilina_suspensao_bula.pdf)